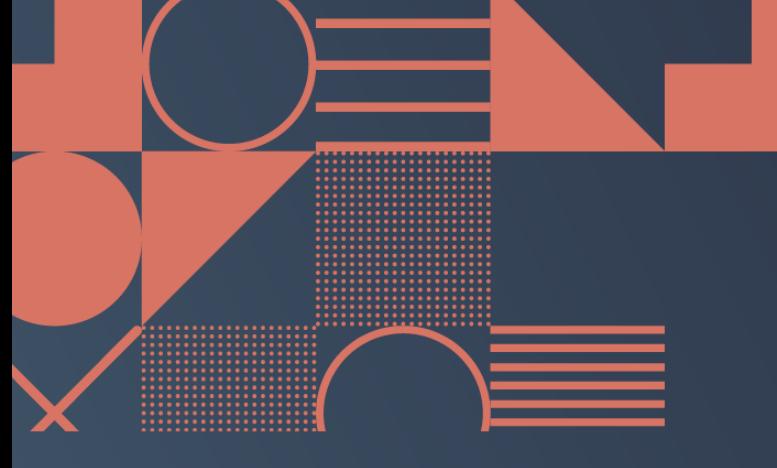

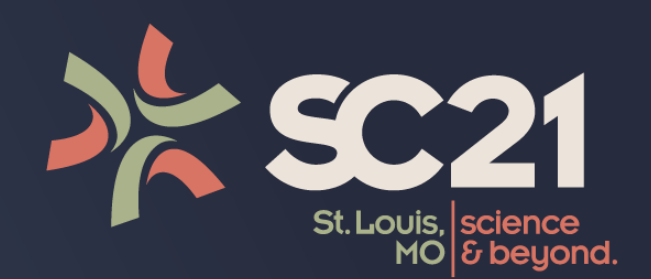

#### Sampling-based Performance Analysis with HPCToolkit

*Measurement and Analysis of Unmodified, Optimized Applications* 

John Mellor-Crummey

Department of Computer Science **Rice University** 

15 November 2021

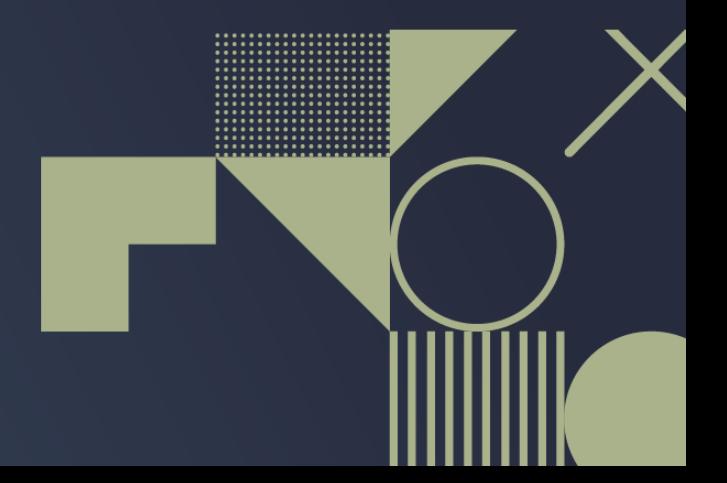

## **Outline**

- **Sampling-based call path profiling**
- **Using HPCToolkit on a single node**
- **Demo data collection and profile analysis**
- **Demo trace analysis**
- **Pointers to additional information about measurement**

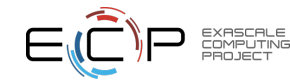

# Sampling-based Performance Measurement

#### • **Periodically interrupt each thread in an application**

- interrupts are triggered by a "sample source" as a metric reaches some pre-determined threshold
- example sample sources
	- timer
		- a thousandth of a second has passed
	- hardware counters
		- five million instructions have completed
		- a million cache misses have occurred
- **Why sampling?** 
	- controllable overhead
	- avoids blind spots and minimizes systematic error

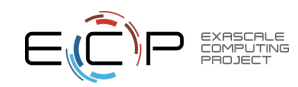

# Attribute Metrics to Call Paths

- **When a thread's timer or HW counter reaches some predetermined threshold T** 
	- **interrupt a thread**
	- **unwind its call stack**

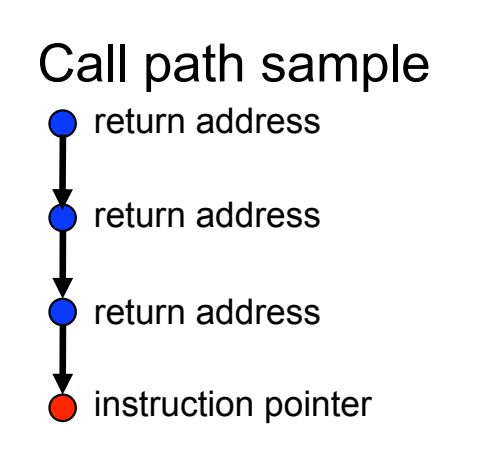

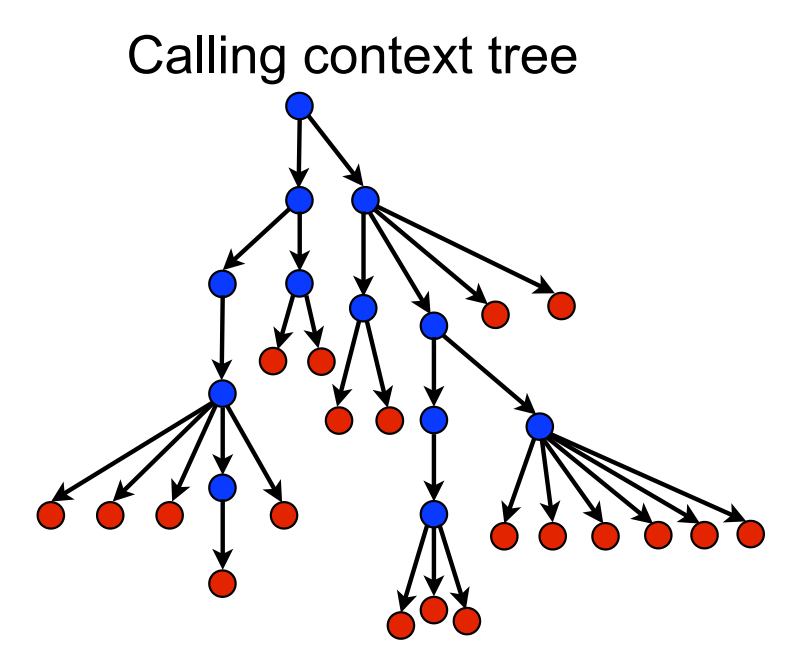

• **charge T to the thread's current calling context**

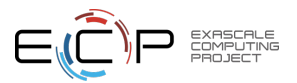

**Overhead proportional to sampling frequency, not call frequency**

## HPCToolkit Quickstart

% **hpcrun** *myapp*

# *profile CPUTIME of application and deposit results in hpctoolkit-myapp-measurements* 

% **hpcstruct hpctoolkit-***myapp***-measurements** 

# *analyze application binary and all dynamically loaded libraries involved in the execution* 

% **hpcprof hpctoolkit-***myapp***-measurements** 

# *analyze measurement data and correlate it to source using program structure from hpcstruct* 

% **hpcviewer hpctoolkit-***myapp***-database**

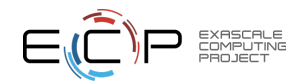

#### Video: Using HPCToolkit to Measure an OpenMP Program

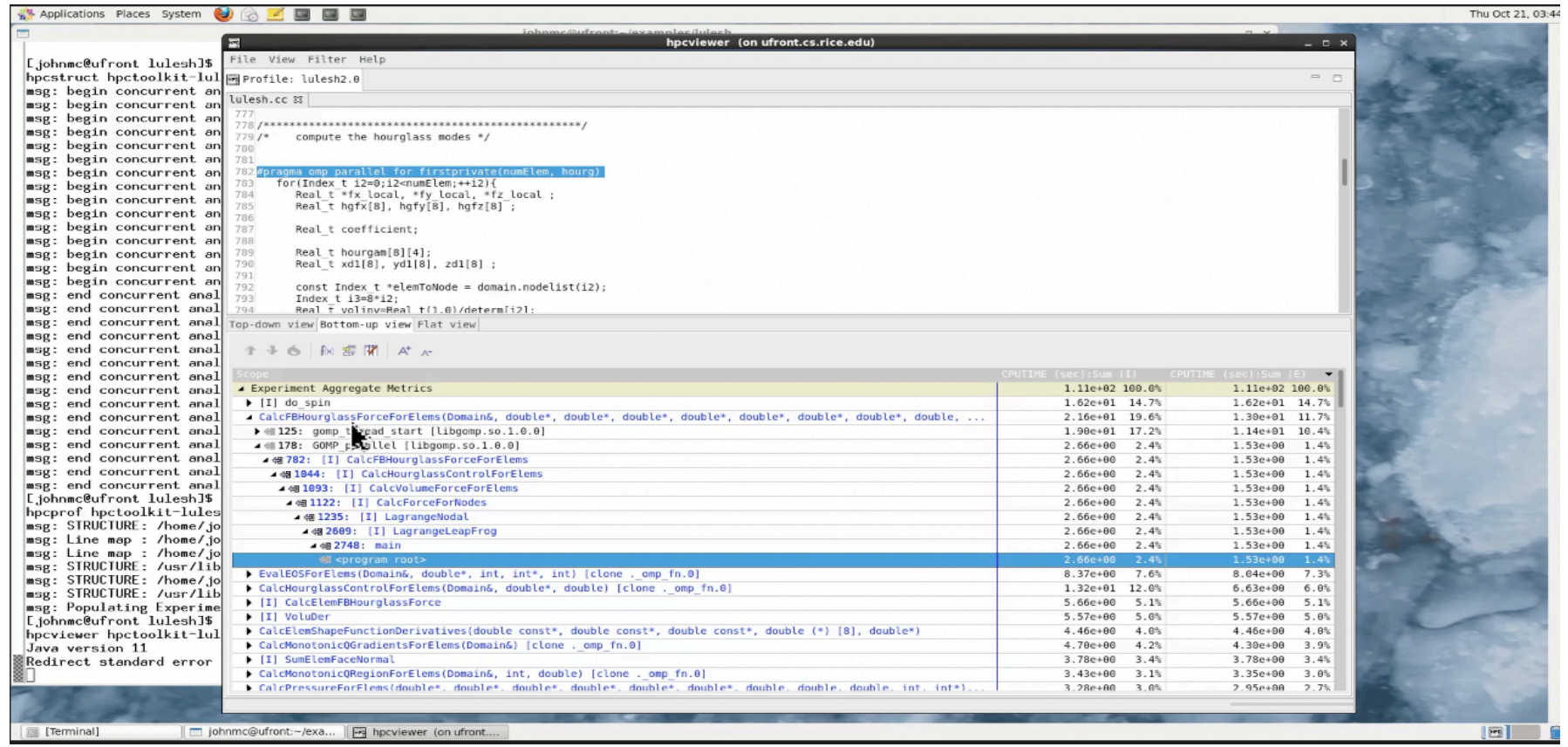

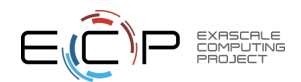

# Understanding Temporal Behavior

- **Profiling compresses out the temporal dimension** 
	- Temporal patterns, e.g. serial sections and dynamic load imbalance are invisible in profiles
- **What can we do? Trace call path samples** 
	- N times per second, take a call path sample of each thread
	- Organize the samples for each thread along a time line
	- View how the execution evolves left to right
	- What do we view? assign each procedure a color; view a depth slice of an execution

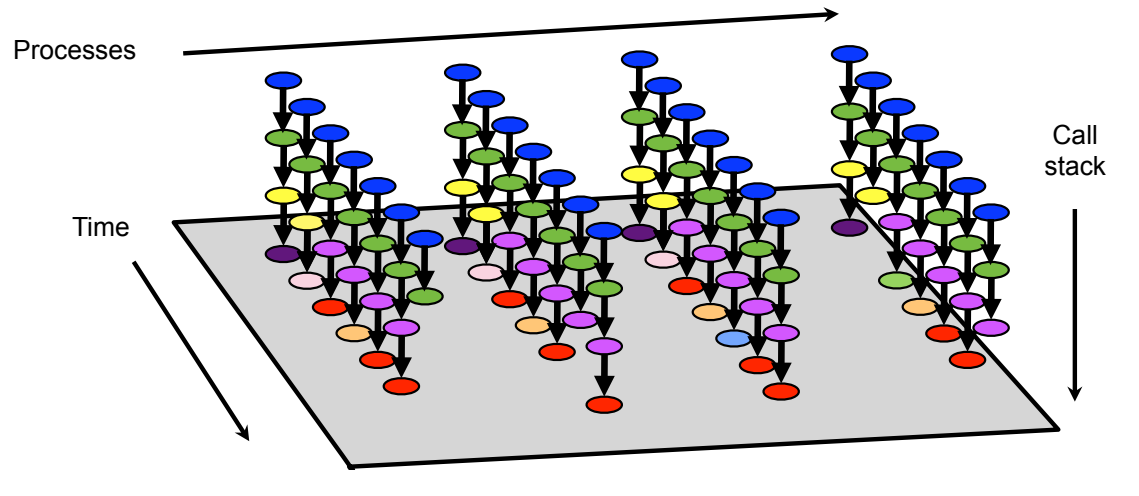

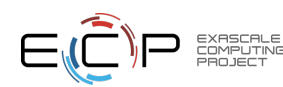

## Video: Using HPCToolkit to Analyze the Trace of an MPI Program

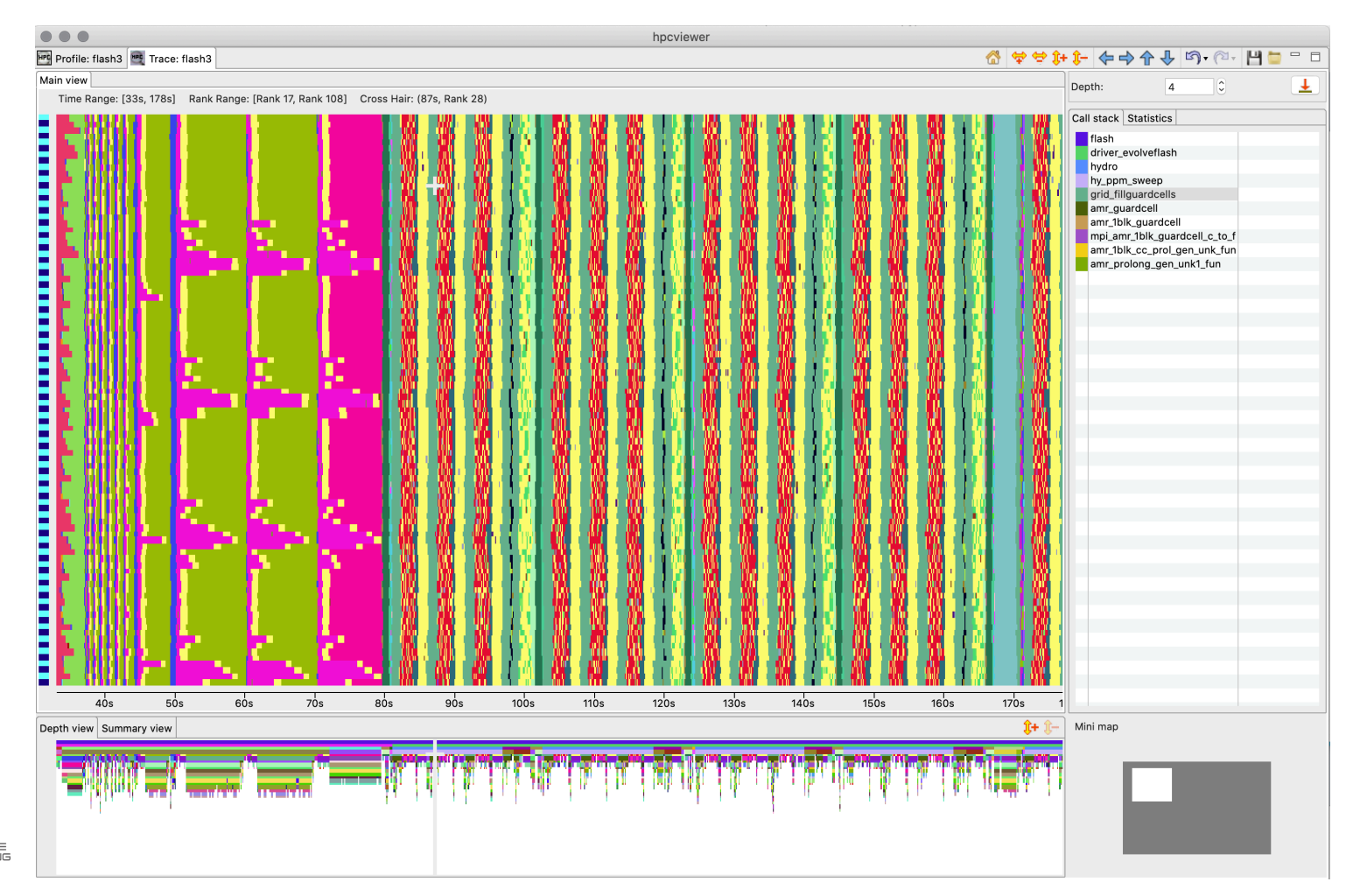

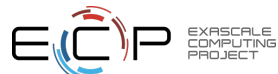

#### See Slide Deck for Additional Details about Measurement

- Measuring applications when using a job launcher
- Specifying sample sources
	- timers
	- hardware counters
- Controlling measurement frequency
	- automatic
	- frequency-based sampling
	- period-based sampling

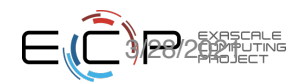

## Measuring Performance with hpcrun

- Profile a dynamic binary (sequential or multithreaded)
	- hpcrun *[measurement options]* myapp ….
- Use hpcrun with example job launcher commands
	- jsrun -n 32 -g 1 -a 1 hpcrun *[measurement options]* myapp
	- srun -n 1 -G 1 hpcrun *[measurement options]* myapp
	- aprun -n 16 -N 8 -d 8 hpcrun *[measurement options]* myapp
- Specifying CPU events to measure
	- hpcrun *-e <event1>[@<howoften1>] -e <event2>[@<howoften2>]* myapp ….

Note: To profile statically-linked applications, you must link your application with HPCToolkit's measurement subsystem using hpclink. See the HPCToolkit manual for details.

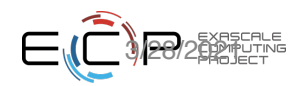

# hpcrun - Tracing

- Specify tracing simply by adding "-t" as an argument to hpcrun
- Requirements
	- must be measuring execution with a time-based metric
		- Linux timer
		- "cycles" measured with perf\_event

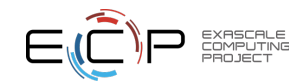

# Sample Sources: Linux Timers

- **CPUTIME** (DEFAULT if no sample source is specified)
	- -e CPUTIME@<period>: interrupt each thread every <period> microseconds it executes
	- does not include time blocked in the kernel
		- disadvantage: misses time a thread is blocked
		- advantage: a blocked thread is never woken to take a sample
- **REALTIME** 
	- - e REALTIME@<period>: interrupt each thread every <period> microseconds
	- includes time blocked in the kernel
		- advantage: shows where a thread spends its time, even when blocked
		- disadvantages
			- activates a blocked thread to take a sample
			- a blocked thread appears active even when blocked

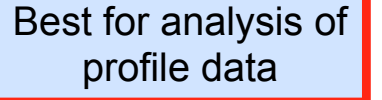

May produce more intuitive traces

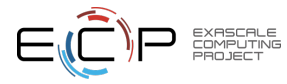

Note: Only use one Linux timer to measure an execution

#### Sample Sources: Hardware Counters

- Each core in a modern processor has a performance monitoring unit with counters for HW events
	- each thread has a small number of HW counters
- Linux kernel: perf event subsystem for performance monitoring
	- access and manipulate
		- hardware counters: cycles, instructions, …
		- software counters: context switches, page faults, …
	- available in Linux kernels 2.6.31+

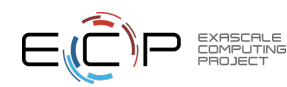

A useful explanation about events available through perf https://sites.google.com/site/lbathen/research/perf

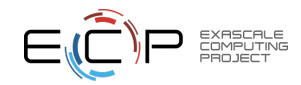

- PERF\_COUNT\_HW\_REF\_CPU\_CYCLES
- PERF COUNT HW STALLED CYCLES BACKEND
- PERF COUNT HW STALLED CYCLES FRONTEND
- PERF COUNT HW BUS CYCLES
- PERF COUNT HW BRANCH MISSES
- PERF\_COUNT\_HW\_BRANCH\_INSTRUCTIONS
- PERF COUNT HW CACHE MISSES
- PERF COUNT HW CACHE REFERENCES
- PERF COUNT HW INSTRUCTIONS
- PERF COUNT HW CPU CYCLES

#### Sample Sources: perf\_event Hardware Event Counters

### Sample Sources: perf event Hardware Cache Events

- **Hardware cache** 
	- PERF\_COUNT\_HW\_CACHE\_L1D
	- PERF COUNT HW CACHE L1I
	- PERF\_COUNT\_HW\_CACHE\_LL
	- PERF\_COUNT\_HW\_CACHE\_DTLB
	- PERF\_COUNT\_HW\_CACHE\_ITLB
	- PERF\_COUNT\_HW\_CACHE\_BPU
- **Operations** 
	- PERF\_COUNT\_HW\_CACHE\_OP\_READ
	- PERF COUNT HW CACHE OP WRITE
	- PERF\_COUNT\_HW\_CACHE\_OP\_PREFETCH
- **Results** 
	- PERF\_COUNT\_HW\_CACHE\_RESULT\_ACCESS
	- PERF COUNT HW CACHE RESULT MISS

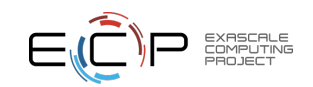

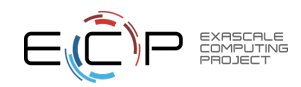

- PERF COUNT SW EMULATION FAULTS
- PERF COUNT SW ALIGNMENT FAULTS
- PERF COUNT SW PAGE FAULTS MAJ
- PERF COUNT SW PAGE FAULTS MIN
- PERF COUNT SW CPU MIGRATIONS
- PERF\_COUNT\_SW\_CONTEXT\_SWITCHES
- PERF\_COUNT\_SW\_PAGE\_FAULTS
- PERF\_COUNT\_SW\_TASK\_CLOCK
- PERF COUNT SW CPU CLOCK

#### Sample Sources: perf event Software Events

useful when monitoring data-intensive codes

# Sample Sources: Measuring Other HW Events with perf event

- See the full list of available events with
	- hpcrun -L
- Perf events are grouped by categories indicated by a prefix
	- ix86arch::<event> // Intel architecture
	- perf:: < event> // perf event builtin
	- bdw\_ep::<event> // Broadwell EP specific

• For convenience

– …

- you may omit the category prefix, e.g. "perf::"
- you may specify perf\_event counter names using lower case

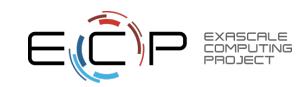

# Controlling perf\_event Sampling Frequency

• **Automatic** 

#### Recommended

- HPCToolkit samples perf event counters min(300x/second, maximum Linux allows)
	- may be higher than necessary for long executions
		- reducing the frequency will reduce measurement overhead

• **Specify frequency** 

- use the @f<freq> suffix for an event to specify frequency
	- hpcrun -e cycles@f100 -e instructions@f200 …
- specify a different default frequency using the -c option
	- example: sample both cycles and instructions 200x per second

– hpcrun -c f200 -e cycles -e instructions …

• **Specify period** 

- use the  $@$  speriod suffix for an event to specify a period
	- hpcrun -e cycles@1000000 -e instructions@5000000 …

## Sample Sources: Multiplexing Events

- A single execution can measure more HW events than the number of counters available per thread
- If you specify more events than counters available
	- perf event will automatically multiplex them
- How multiplexing works with Linux perf event subsystem
	- at any time, the number of events being collected will not exceed the number of HW counters per thread
	- kernel will partition events into sets that can be monitored simultaneously using counter resources
		- monitors one set of events for a while then switches to another
	- kernel uses schedules event sets round-robin
	- multiplexing is convenient but there is some loss of accuracy
		- advice: multiplexing is fine for casual execution analysis

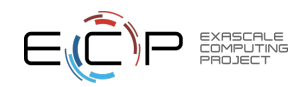